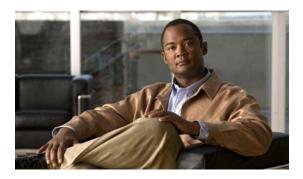

# Release Notes for the Catalyst 3750-X and 3560-X Switches, Cisco IOS Release 15.2(2)E and Later

First Published: June 27, 2016 Last Published: May 31, 2019

Cisco IOS Release 15.2(2)E runs on Catalyst 3750-X and Catalyst 3560-X switches and on Cisco enhanced EtherSwitch service modules.

The Catalyst 3750-X switch supports stacking through Cisco StackWise Plus technology and also supports StackPower. The Catalyst 3560-X switches and the Cisco enhanced EtherSwitch service modules do not support switch stacking.

Unless otherwise noted, the term *switch* refers to a standalone switch and to a switch stack.

For more information, see the Deciding Which Files to Use, page 8 and the "Caveats Resolved in Cisco IOS Release 15.2(2)E" section on page 35.

These release notes include important information about Cisco IOS release 15.2(2)E, and later and any limitations, restrictions, and caveats that apply to it. Verify that these release notes are correct for your switch:

- If you are installing a new switch, see the Cisco IOS release label on the rear panel of your switch.
- If your switch is on, use the **show version** privileged EXEC command. See the "Finding the Software Version and Feature Set" section on page 7.
- If you are upgrading to a new release, see the software upgrade filename for the software version. See the "Deciding Which Files to Use" section on page 8.

You can download the switch software from this site (registered Cisco.com users with a login password): http://www.cisco.com/cisco/web/download/index.html

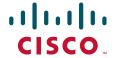

### **Contents**

- "System Requirements" section on page 2
- "Upgrading the Switch Software" section on page 7
- "Installation Notes" section on page 11
- "New Software Features" section on page 11
- "Limitations and Restrictions" section on page 16
- "Important Notes" section on page 27
- "Caveats" section on page 29
- "Obtaining Documentation and Submitting a Service Request" section on page 37

# **System Requirements**

- "Supported Hardware" section on page 2
- "Device Manager System Requirements" section on page 6
- "Cluster Compatibility" section on page 6
- "CNA Compatibility" section on page 7

### **Supported Hardware**

Table 1 Catalyst 3750-X and Catalyst 3560-X Supported Hardware

| Switch Model          | Description                                                                                                    | Supported by<br>Minimum Cisco<br>IOS Release |
|-----------------------|----------------------------------------------------------------------------------------------------|----------------------------------------------|
| Catalyst 3560X-24T-E  | 24 10/100/1000 Ethernet ports, 1 network module slot, 350 W power supply; IP Services feature set                             | 12.2(53)SE2                                  |
| Catalyst 3560X-48T-E  | 48 10/100/1000 Ethernet ports, 1 network module slot, 350 W power supply; IP Services feature set                             | 12.2(53)SE2                                  |
| Catalyst 3560X-24P-E  | 24 10/100/1000 PoE+ <sup>2</sup> ports, 1 network module slot, 715 W power supply; IP Services feature set                    | 12.2(53)SE2                                  |
| Catalyst 3560X-48P-E  | 48 10/100/1000 PoE+ <sup>2</sup> ports, 1 network module slot, 715 W power supply; IP Services feature set                    | 12.2(53)SE2                                  |
| Catalyst 3560X-48PF-E | 48 10/100/1000 PoE+ <sup>2</sup> ports, 1 network module slot, 1100 W power supply; IP Services feature set                   | 12.2(53)SE2                                  |
| Catalyst 3750X-24T-E  | 24 10/100/1000 Ethernet ports, StackWise Plus, StackPower, 1 network module slot, 350 W power supply; IP Services feature set | 12.2(53)SE2                                  |
| Catalyst 3750X-48T-E  | 48 10/100/1000 Ethernet ports, StackWise Plus, StackPower, 1 network module slot, 350 W power supply; IP Services feature set | 12.2(53)SE2                                  |

Table 1 Catalyst 3750-X and Catalyst 3560-X Supported Hardware (continued)

| witch Model Description |                                                                                                    | Supported by<br>Minimum Cisco<br>IOS Release |  |
|-------------------------|----------------------------------------------------------------------------------------------------|----------------------------------------------|--|
| Catalyst 3750X-24P-E    | 24 10/100/1000 PoE+ <sup>2</sup> ports, StackWise Plus, StackPower, 1 network module slot, 715 W power supply; IP Services feature se            | 12.2(53)SE2                                  |  |
| Catalyst 3750X-48P-E    | 48 10/100/1000 PoE+ <sup>2</sup> ports, StackWise Plus, StackPower, 1 network module slot, 715 W power supply; IP Services feature set           | 12.2(53)SE2                                  |  |
| Catalyst 3750X-48PF-E   | 48 10/100/1000 PoE+ <sup>2</sup> ports, StackWise Plus, StackPower, 1 network module slot, 1100 W power supply; IP Services feature set          | 12.2(53)SE2                                  |  |
| Catalyst 3750-X-12S-S   | 12 SFP module slots, StackWise Plus, StackPower, 1 network module slot, 350-W power supply; IP Base feature set                                  | 12.2(55)SE5                                  |  |
| Catalyst 3750-X-24S-S   | 24 SFP module slots, StackWise Plus, StackPower, 1 network module slot, 350-W power supply; IP Base feature set                                  | 12.2(55)SE5                                  |  |
| Catalyst 3750-X-12S-E   | 12 SFP module slots, StackWise Plus, StackPower, 1 network module slot, 350-W power supply; IP Services feature set                              | 12.2(55)SE5                                  |  |
| Catalyst 3750-X-24S-E   | 24 SFP module slots, StackWise Plus, StackPower, 1 network module slot, 350-W power supply; IP Services feature set                              | 12.2(55)SE5                                  |  |
| Catalyst 3750-X-24T-L   | 24 10/100/1000 Ethernet ports, StackWise Plus, 1 network module slot, 350 W power supply; LAN Base feature set                                   | 12.2(53)SE2                                  |  |
| Catalyst 3750-X-48T-L   | 48 10/100/1000 Ethernet ports, StackWise Plus, 1 network module slot, 350 W power supply; LAN Base feature set                                   | 12.2(53)SE2                                  |  |
| Catalyst 3750-X-24P-L   | 24 10/100/1000 PoE+ <sup>1</sup> ports, StackWise Plus, 1 network module slot, 715 W power supply; LAN Base feature set                          | 12.2(53)SE2                                  |  |
| Catalyst 3750-X-48P-L   | 48 10/100/1000 PoE+ <sup>2</sup> ports, StackWise Plus, 1 network module slot, 715 W power supply; LAN Base feature set                          | 12.2(53)SE2                                  |  |
| Catalyst 3750-X-48PF-L  | 48 10/100/1000 PoE+ <sup>2</sup> ports, StackWise Plus, 1 network module slot, 1100 W power supply; LAN Base feature set                         | 12.2(53)SE2                                  |  |
| Catalyst 3750-X-24T-S   | 24 10/100/1000 Ethernet ports, StackWise Plus, StackPower, 1 network module slot, 350 W power supply; IP Base feature set                        | 12.2(53)SE2                                  |  |
| Catalyst 3750-X-48T-S   | 48 10/100/1000 Ethernet ports, StackWise Plus, StackPower, 1 network module slot, 350 W power supply; IP Base feature set                        | 12.2(53)SE2                                  |  |
| Catalyst 3750-X-24P-S   | 24 10/100/1000 PoE+ <sup>2</sup> ports, StackWise Plus, StackPower, 1 network module slot, 715 W power supply; IP Base feature set               | 12.2(53)SE2                                  |  |
| Catalyst 3750-X-48P-S   | 48 10/100/1000 PoE+ <sup>2</sup> ports, StackWise Plus, StackPower, 1 network module slot, 715 W power supply; IP Base feature set               | 12.2(53)SE2                                  |  |
| Catalyst 3750-X-48PF-S  | 48 10/100/1000 PoE+ <sup>2</sup> ports, StackWise Plus, StackPower, 1 network module slot, 1100 W power supply; IP Base feature set <sup>1</sup> | 12.2(53)SE2                                  |  |
| Catalyst 3560-X-24T-L   | 24 10/100/1000 Ethernet ports, 1 network module slot, 350 W power supply; LAN Base feature set                                                   | 12.2(53)SE2                                  |  |

Table 1 Catalyst 3750-X and Catalyst 3560-X Supported Hardware (continued)

| Switch Model Description |                                                                                                    | Supported by<br>Minimum Cisco<br>IOS Release |  |
|--------------------------|----------------------------------------------------------------------------------------------------|----------------------------------------------|--|
| Catalyst 3560-X-48T-L    | 48 10/100/1000 Ethernet ports, 1 network module slot, 350 W power supply; LAN Base feature set                       | 12.2(53)SE2                                  |  |
| Catalyst 3560-X-24P-L    | 24 10/100/1000 PoE+ <sup>2</sup> ports, 1 network module slot, 715 W power supply; LAN Base feature set              | 12.2(53)SE2                                  |  |
| Catalyst 3560-X-48P-L    | 48 10/100/1000 PoE+ <sup>2</sup> ports, 1 network module slot, 715 W power supply; LAN Base feature set              | 12.2(53)SE2                                  |  |
| Catalyst 3560-X-48PF-L   | 48 10/100/1000 PoE+ <sup>2</sup> ports, 1 network module slot, 1100 W power supply; LAN Base feature set             | 12.2(53)SE2                                  |  |
| Catalyst 3560-X-24T-S    | 24 10/100/1000 Ethernet ports, 1 network module slot, 350 W power supply; IP Base feature set                        | 12.2(53)SE2                                  |  |
| Catalyst 3560-X-48T-S    | 48 10/100/1000 Ethernet ports, 1 network module slot, 350 W power supply; IP Base feature set                        | 12.2(53)SE2                                  |  |
| Catalyst 3560-X-24P-S    | 24 10/100/1000 PoE+ <sup>2</sup> ports, 1 network module slot, 715 W power supply; IP Base feature set               | 12.2(53)SE2                                  |  |
| Catalyst 3560-X-48P-S    | 48 10/100/1000 PoE+ <sup>2</sup> ports, 1 network module slot, 715 W power supply; IP Base feature set               | 12.2(53)SE2                                  |  |
| Catalyst 3560-X-48PF-S   | 48 10/100/1000 PoE+ <sup>2</sup> ports, 1 network module slot, 1100 W power supply; IP Base feature set              | 12.2(53)SE2                                  |  |
| Catalyst 3750-X-24-U-L   | 24 10/100/1000 Universal PoE ports, EEE support, 1 network module slot, 1100 W power supply; LAN Base feature set    | 15.0(2)SE                                    |  |
| Catalyst 3750-X-48-U-L   | 48 10/100/1000 Universal PoE ports, EEE support, 1 network module slot, 1100 W power supply; LAN Base feature set    | 15.0(2)SE                                    |  |
| Catalyst 3750-X-24-U-S   | 24 10/100/1000 Universal PoE ports, EEE support, 1 network module slot, 1100 W power supply; IP Base feature set     | 15.0(2)SE                                    |  |
| Catalyst 3750-X-48-U-S   | 48 10/100/1000 Universal PoE ports, EEE support, 1 network module slot, 1100 W power supply; IP Base feature set     | 15.0(2)SE                                    |  |
| Catalyst 3750-X-24-U-E   | 24 10/100/1000 Universal PoE ports, EEE support, 1 network module slot, 1100 W power supply; IP Services feature set | 15.0(2)SE                                    |  |
| Catalyst 3750-X-48-U-E   | 48 10/100/1000 Universal PoE ports, EEE support, 1 network module slot, 1100 W power supply; IP Services feature set | 15.0(2)SE                                    |  |
| Catalyst 3560-X-24-U-L   | 24 10/100/1000 Universal PoE ports, EEE support, 1 network module slot, 1100 W power supply; LAN Base feature set    | 15.0(2)SE                                    |  |
| Catalyst 3560-X-48-U-L   | 48 10/100/1000 Universal PoE ports, EEE support, 1 network module slot, 1100 W power supply; LAN Base feature set    | 15.0(2)SE                                    |  |
| Catalyst 3560-X-24-U-S   | 24 10/100/1000 Universal PoE ports, EEE support, 1 network module slot, 1100 W power supply; IP Base feature set     | 15.0(2)SE                                    |  |
| Catalyst 3560-X-48-U-S   | 48 10/100/1000 Universal PoE ports, EEE support, 1 network module slot, 1100 W power supply; IP Base feature set     | 15.0(2)SE                                    |  |
| Catalyst 3560-X-24-U-E   | 24 10/100/1000 Universal PoE ports, EEE support, 1 network module slot, 1100 W power supply; IP Services feature set | 15.0(2)SE                                    |  |

Table 1 Catalyst 3750-X and Catalyst 3560-X Supported Hardware (continued)

| Switch Model                                      | Description                                                                                                    | Supported by<br>Minimum Cisco<br>IOS Release |  |
|---------------------------------------------------|----------------------------------------------------------------------------------------------------|----------------------------------------------|--|
| Catalyst 3560-X-48-U-E                            | 48 10/100/1000 Universal PoE ports, EEE support, 1 network module slot, 1100 W power supply; IP Services feature set                                                                     | 15.0(2)SE                                    |  |
| SFP Modules                                       | 100FX-SFP<br>GE SFPLX/LH<br>GE SFP SX                                                                                                    | 12.2(53)SE2                                  |  |
|                                                   | 1000BASE-LX/LH<br>1000BASE-SX<br>1000BASE-ZX<br>1000BASE-BX10-D<br>1000BASE-BX10-U<br>1000BASE-T<br>100BASE-FX<br>CWDM <sup>2</sup><br>DWDM <sup>3</sup>                                 |                                              |  |
|                                                   | Note For a complete list of supported SFP modules, see the hardware installation guide or the data sheets at: http://www.cisco.com/en/US/products/ps10745/products_data_sheets_list.html |                                              |  |
| SFP+ Modules                                      | SFP-10G-SR<br>SFP-10G-LR<br>SFP-10G-LRM<br>SFP-H10GB CU1M<br>SFP-H10GB CU3M<br>SFP-H10GB CU5M<br>DWDM                                                                                    | 12.2(53)SE2                                  |  |
| SFP+ Modules                                      | SFP-10G-ER <sup>4</sup>                                                                                                    | 15.0(2)SE                                    |  |
| Support for these SFP+ modules                    | Only version 02 (or later) of the CX1 <sup>5</sup> cables are supported:  SFP-H10GB-CU1M  SFP-H10GB-CU3M  SFP-H10GB-CU5M                                                                 | 12.2(53)SE2                                  |  |
| SFP module patch cable <sup>6</sup>               | CAB-SFP-50CM                                                                                                    | 12.2(53)SE2                                  |  |
| Power supply modules                              | C3KX-PWR-1100WAC<br>C3KX-PWR-715WAC<br>C3KX-PWR-350WAC<br>C3KX-PWR-440WDC<br>C3KX-PSBAY-BLNK                                                                                             | 12.2(53)SE2                                  |  |
|                                                   | <b>Note</b> For power supply module descriptions and configurations supported on switch models, see the hardware installation guide.                                                     |                                              |  |
| C3KX-NM-10G<br>10-Gigabit Ethernet Network Module | Four SFP slots. Two slots support only 1-Gigabit SFP modules, two slots support either 1-Gigabit SFP or 10-Gigabit SFP+ modules.                                                         | 12.2(53)SE2                                  |  |

Table 1 Catalyst 3750-X and Catalyst 3560-X Supported Hardware (continued)

| Switch Model                                       | Description                                                                                                    | Supported by<br>Minimum Cisco<br>IOS Release |
|----------------------------------------------------|----------------------------------------------------------------------------------------------------|----------------------------------------------|
| C3KX-NM-1G<br>1-Gigabit Ethernet Network Module    | Four 1-Gigabit SFP module slots.                                                                                                    | 12.2(53)SE2                                  |
| C3KX-NM-10GT<br>10-Gigabit Ethernet Network Module | Two 10-Gigabit Ethernet (copper) ports.  Note To configure the port speed to 1 Gigabit per second, use the hw-module switch global configuration command. | 15.0(1)SE                                    |
| C3KX-SM-10G                                        | 2X1G/2X10G Fibre uplink service module                                                                                                    | 15.0(1)SE                                    |
| eXpandable power system (XPS)                      | Cisco XPS 2200                                                                                                    | 12.2(55)SE1                                  |
| SM-X-ES3-24-P-T                                    | EtherSwitch SM L3 + PoEPlus + MACSec + 24 10/100/1000 (Temperature hardended)                                                                             | 15.2(2)E1                                    |

- 1. PoE+ = Power over Ethernet, up to 30 W per port
- 2. CWDM = coarse wavelength-division multiplexer
- 3. DWDM = dense wavelength-division multiplexer
- Only for Catalyst 3560-X and 3750-X switches
- 5. The CX1 cables are used with the OneX converters.
- 6. Only Catalyst 3560-X switches. The SFP module patch cable is a 0.5-meter, copper, passive cable with SFP module connectors at each end. The patch cable can be used in 1 Gigabit Ethernet SFP ports to connect two Catalyst 3560-X switches in a cascaded configuration. You can use the patch cable with the 10 G network module only on SFP ports 1 and 3 (not on SFP+ ports 2 and 4).

### **Device Manager System Requirements**

#### **Hardware**

Table 2 Minimum Hardware Requirements

| Processor Speed              | DRAM                | Number of Colors | Resolution | Font Size |
|------------------------------|---------------------|------------------|------------|-----------|
| 233 MHz minimum <sup>1</sup> | 512 MB <sup>2</sup> | 256              | 1024 x 768 | Small     |

<sup>1.</sup> We recommend 1 GHz.

#### Software

- Windows 2000, XP, Vista, and Windows Server 2003.
- Internet Explorer 6.0 or 7.0, and Firefox up to version 27, with JavaScript enabled.

The device manager verifies the browser version when starting a session and does not require a plug-in.

### **Cluster Compatibility**

You cannot create and manage switch clusters through the device manager. To create and manage switch clusters, use the command-line interface (CLI) or the Network Assistant application.

<sup>2.</sup> We recommend 1 GB DRAM.

When creating a switch cluster or adding a switch to a cluster, follow these guidelines:

- When you create a switch cluster, we recommend configuring the highest-end switch in your cluster as the command switch.
- If you are managing the cluster through Network Assistant, the switch with the latest software should be the command switch.
- The standby command switch must be the same type as the command switch. For example, if the command switch is a Catalyst 3750-X switch, all standby command switches must be Catalyst 3750-X switches.

For additional information about clustering, see *Getting Started with Cisco Network Assistant*, *Release Notes for Cisco Network Assistant*, the Cisco enhanced EtherSwitch service module documentation, the software configuration guide, and the command reference.

### **CNA Compatibility**

Cisco IOS 15.2(2)E will be supported in a future release of the Cisco Network Assistant. Cisco IOS 12.2(35)SE2 and later is compatible only with Cisco Network Assistant 5.0 and later. You can download Cisco Network Assistant from this URL:

http://www.cisco.com/pcgi-bin/tablebuild.pl/NetworkAssistant

For more information about Cisco Network Assistant, see the *Release Notes for Cisco Network Assistant* on Cisco.com.

# **Upgrading the Switch Software**

- "Finding the Software Version and Feature Set" section on page 7
- "Deciding Which Files to Use" section on page 8
- "Archiving Software Images" section on page 9
- "Upgrading a Switch by Using the Device Manager or Network Assistant" section on page 9
- "Upgrading a Switch by Using the CLI" section on page 9
- "Recovering from a Software Failure" section on page 10

### **Finding the Software Version and Feature Set**

The Cisco IOS image is stored as a bin file in a directory that is named with the Cisco IOS release. A subdirectory contains the files needed for web management. The image is stored on the system board flash device (flash:).

You can use the **show version** privileged EXEC command to see the software version that is running on your switch. The second line of the display shows the version.

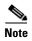

Although the **show version** output always shows the software image running on the switch, the model name shown at the end of this display is the factory configuration and does not change if you upgrade the software license.

You can also use the **dir** *filesystem*: privileged EXEC command to see the directory names of other software images that you might have stored in flash memory.

### **Deciding Which Files to Use**

If you have a service support contract and order a software license or if you order a switch, you receive the universal software image and a specific software license. If you do not have a service support contract, such as a SMARTnet contract, download the IP base image from Cisco.com. For Catalyst 3750-X and 3560-X switches, this image has the IP base and LAN base feature sets.

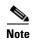

A Catalyst 3750-X or 3560-X switch running the LAN base feature set supports only 255 VLANs.

The switches running the universal software images can use permanent and temporary software licenses. See the "Cisco IOS Software Activation Conceptual Overview" chapter in the *Cisco IOS Software Activation Configuration Guide*:

http://www.cisco.com/en/US/docs/ios/csa/configuration/guide/12.4T/csa\_book.html

The universal software images support multiple feature sets. Use the software activation feature to deploy a software license and to enable a specific feature set.

Catalyst 3750-X and 3560-X switches running payload-encryption images can encrypt management and data traffic. Switches running nonpayload-encryption images can encrypt only management traffic, such as a Secure Shell (SSH) management session.

- Management traffic is encrypted when SSH, Secure Socket Layer (SSL), Simple Network Management Protocol (SNMP), and other cryptographic-capable applications or protocols are enabled.
- Data traffic is encrypted when MACsec is enabled.

For more information about Catalyst 3750-X and 3560-X software licenses and available images, see the *Cisco IOS Software Installation Document* on Cisco.com:

http://www.cisco.com/en/US/products/ps10745/products\_installation\_and\_configuration\_guides\_list.html

Table 3 Software Images

| Image                                        | Filename                                                                                                    | Description                                                                                                    |  |
|----------------------------------------------|----------------------------------------------------------------------------------------------------|----------------------------------------------------------------------------------------------------|--|
| Catalyst 3750-X and Catalyst 3560-X switches |                                                                                                    |                                                                                                    |  |
| Universal without payload encryption         | c3560e-universalk9npe-mz.152-2.E.bin c3560e-universalk9npe-tar.152-2.E.tar                                   | All the supported universal image features, Kerberos, SSH, SSL, and SNMPv3                                                              |  |
|                                              | c3750e-universalk9npe-mz.152-2.E.bin                                                                         | LAN base, IP base, and IP services software licenses                                                                                    |  |
|                                              | c3750e-universalk9npe-tar.152-2.E.tar                                                                        |                                                                                                    |  |
| Universal with payload encryption            | c3560e-universalk9-mz.152-2.E.bin<br>c3560e-universalk9-tar.152-2.E.tar<br>c3750e-universalk9-mz.152-2.E.bin | All the supported universal image features, Kerberos, SSH, SSL, SNMPv3, and MACsec LAN base, IP base, and IP services software licenses |  |
|                                              | c3750e-universalk9-tar.152-2.E.tar                                                                           |                                                                                                    |  |
|                                              | c3kx-sm10g-tar.152-1.E.tar<br>c3kx-sm10g-tar.152-1.E.tar                                                     |                                                                                                    |  |

The upgrade procedures in these release notes describe how to perform the upgrade by using a combined tar file. This file contains the Cisco IOS image file and the files needed for the embedded device manager. You must use the combined tar file to upgrade the switch through the device manager. To upgrade the switch through the command-line interface (CLI), use the tar file and the **archive download-sw** privileged EXEC command.

### **Archiving Software Images**

Before upgrading your switch software, make sure that you have archived copies of the current Cisco IOS release and the Cisco IOS release from which you are upgrading. You should keep these archived images until you have upgraded all devices in the network to the new Cisco IOS image and until you have verified that the new Cisco IOS image works properly in your network.

Cisco routinely removes old Cisco IOS versions from Cisco.com. See *Product Bulletin 2863* for more information:

http://www.cisco.com/en/US/prod/collateral/iosswrel/ps8802/ps6969/ps1835/prod\_bulletin0900aecd80 281c0e.html

You can copy the bin software image file on the flash memory to the appropriate TFTP directory on a host by using the **copy flash: tftp:** privileged EXEC command.

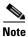

Although you can copy any file on the flash memory to the TFTP server, it is time-consuming to copy all of the HTML files in the tar file. We recommend that you download the tar file from Cisco.com and archive it on an internal host in your network.

You can also configure the switch as a TFTP server to copy files from one switch to another without using an external TFTP server by using the **tftp-server** global configuration command. For more information about the **tftp-server** command, see the "Basic File Transfer Services Commands" section of the *Cisco IOS Configuration Fundamentals Command Reference*, *Release 12.2*: http://www.cisco.com/en/US/docs/ios/fundamentals/command/reference/cf\_t1.html

### **Upgrading a Switch by Using the Device Manager or Network Assistant**

You can upgrade switch software by using the device manager or Network Assistant. For detailed instructions, click **Help**.

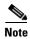

When using the device manager to upgrade your switch, do not use or close your browser session after the upgrade process begins. Wait until after the upgrade process completes.

### **Upgrading a Switch by Using the CLI**

This procedure is for copying the combined tar file to the switch. You copy the file to the switch from a TFTP server and extract the files. You can download an image file and replace or keep the current image.

To download software, follow these steps:

**Step 1** Use Table 3 on page 8 to identify the file that you want to download.

- **Step 2** Download the software image file:
  - **a.** If you are a registered customer, go to this URL and log in: http://www.cisco.com/cisco/web/download/index.html
  - b. Navigate to Switches > LAN Switches Access
  - c. Navigate to your switch model.
  - d. Click IOS Software, and select the latest IOS release.
  - **e.** Download the image you identified in Step 1.
- **Step 3** Copy the image to the appropriate TFTP directory on the workstation, and make sure that the TFTP server is properly configured.

For more information, see Appendix B in the software configuration guide for this release.

- **Step 4** Log into the switch through the console port or a Telnet session.
- **Step 5** (Optional) Ensure that you have IP connectivity to the TFTP server by entering this privileged EXEC command:

```
Switch# ping tftp-server-address
```

For more information about assigning an IP address and default gateway to the switch, see the software configuration guide for this release.

**Step 6** Download the image file from the TFTP server to the switch. If you are installing the same version of software that is currently on the switch, overwrite the current image by entering this privileged EXEC command:

```
Switch# archive download-sw /overwrite /reload
tftp:[[//location]/directory]/image-name.tar
```

The **/overwrite** option overwrites the software image in flash memory with the downloaded one.

The /reload option reloads the system after downloading the image unless the configuration has been changed and not saved.

For *Illocation*, specify the IP address of the TFTP server.

For */directory/image-name*.tar, specify the directory (optional) and the image to download. Directory and image names are case sensitive.

This example shows how to download an image from a TFTP server at 198.30.20.19 and to overwrite the image on the switch:

```
Switch# archive download-sw /overwrite tftp://198.30.20.19/c3750x-universal-tar.122-55.SE.tar
```

You can also download the image file from the TFTP server to the switch and keep the current image by replacing the /overwrite option with the /leave-old-sw option.

### **Recovering from a Software Failure**

For recovery procedures, see the "Troubleshooting" chapter in the software configuration guide for this release.

### **Installation Notes**

Use these methods to assign IP information to your switch:

- The Express Setup program, as described in the switch getting started guide.
- The CLI-based setup program, as described in the switch hardware installation guide.
- The DHCP-based autoconfiguration, as described in the switch software configuration guide.
- Manually assigning an IP address, as described in the switch software configuration guide.

### **New Software Features**

- Features Introduced in Cisco IOS Release 15.2(2)E10, page 11
- Features Introduced in Cisco IOS Release 15.2(2)E10, page 11
- Features Introduced in Cisco IOS Release 15.2(2)E7, page 11
- Features Introduced in Cisco IOS Release 15.2(2)E6, page 11
- Features Introduced in Cisco IOS Release 15.2(2)E5, page 12
- Features Introduced in Cisco IOS Release 15.2(2)E4, page 12
- Features Introduced in Cisco IOS Release 15.2(2)E3, page 12
- Features Introduced in Cisco IOS Release 15.2(2)E, page 12

### Features Introduced in Cisco IOS Release 15.2(2)E10

• No new features were introduced.

### Features Introduced in Cisco IOS Release 15.2(2)E8

• No new features were introduced.

### Features Introduced in Cisco IOS Release 15.2(2)E7

• No new features were introduced.

### Features Introduced in Cisco IOS Release 15.2(2)E6

• No new features were introduced.

### Features Introduced in Cisco IOS Release 15.2(2)E5a

• No new features were introduced.

### Features Introduced in Cisco IOS Release 15.2(2)E5

• No new features were introduced.

# Features Introduced in Cisco IOS Release 15.2(2)E4

• No new features were introduced.

### Features Introduced in Cisco IOS Release 15.2(2)E3

| What's New      | Description                                                                                                    |
|-----------------|----------------------------------------------------------------------------------------------------|
| Object Tracking | (Catalyst 3750-X) Provides the capability to configure Policy-Based Routing(PBR) to use object tracking to verify the reachability of the next-hop IP address to which to forward packets, using an Internet Control Message Protocol(ICMP) ping as the |
|                 | verification method.                                                                                                    |

### Features Introduced in Cisco IOS Release 15.2(2)E

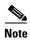

**Device Classifier** has been disabled by default starting from Release 15.2(2)E. Any features dependent on device classifier should enable it if required.

| What's New                                       | Description                                                                                                    |  |
|--------------------------------------------------|----------------------------------------------------------------------------------------------------|--|
| Cisco IOS Release 15E<br>Documentation Roadmap   | Provides quick and easy access to all relevant documentation for specific platforms. Look for <i>Quick Links to Platform Documentation</i> on the respective platform documentation pages. |  |
| Integrated Documentation Guides                  | Provides platform and software documentation for two technologies:                                                                                                    |  |
|                                                  | IP Multicast Routing Configuration Guide                                                                                                    |  |
|                                                  | Cisco Flexible Netflow Configuration Guide.                                                                                                    |  |
| SMI Post-install                                 | (Catalyst 3750-X and 3560-X) Eliminates the overhead of manual post install configuration on all the switches, in the smart install network.                                               |  |
| Auto Security                                    | (Catalyst 3750-X and 3560-X) Provides a single line CLI, to enable base line security features (Port Security, DHCP snooping, DAI)                                                         |  |
| WCCP                                             | (Catalyst 3750-X and 3560-X   IP Services and IP Base) Support for Web Cache Communication Protocol (WCCP).                                                                                |  |
| Object Tracking: IPv6 Route<br>Tracking          | (Catalyst 3750-X and 3560-X   IP Base, IP Services) Expands the Enhanced Object Tracking (EOT) functionality to allow the tracking of IP version 6 (IPv6) routes.                          |  |
| IPv6 Static Route support for<br>Object Tracking | (Catalyst 3750-X and 3560-X   LAN-Base, IP Base, IP Services) Allows an IPv6 Static Route to be associated with a tracked-object.                                                          |  |
| Open Plug-N-Play Agent                           | (Catalyst 3750-X and 3560-X   LAN Base, IP Base, IP Services) Switch based agent support for zero touch automated device installation solution called NG-PNP.                              |  |

| What's New                                                | Description                                                                                                    |  |
|-----------------------------------------------------------|----------------------------------------------------------------------------------------------------|--|
| Cisco TrustSec Critical<br>Authentication                 | (Catalyst 3750-X and 3560-X   LAN Base, IP Base, IP Services) Ensures that the Network Device Admission Control (NDAC)-authenticated 802.1X links between C TrustSec devices are in open state even when the Authentication, Authorization, an Accounting (AAA) server is not reachable.                                                                                                    |  |
| Enabling Bidirectional SXP Support                        | (Catalyst 3750-X and 3560-X   IP Base, IP Services) Enhances the functionality of Cis TrustSec with SXP version 4 by adding support for Security Group Tag (SGT) Exchan Protocol (SXP) bindings that can be propagated in both directions between a speaker a a listener over a single connection.                                                                                                    |  |
| Enablement of Security Group<br>ACL at Interface Level    | (Catalyst 3750-X and 3560-X   LAN Base, IP Base, IP Services) Controls and manages the Cisco TrustSec access control on a network device based on an attribute-based access control list. When a security group access control list (SGACL) is enabled globally, the SGACL is enabled on all interfaces in the network by default; use the Enablement of Security Group ACL at Interface Level feature to disable the SGACL on a Layer 3 interface. |  |
| Role-Based CLI Inclusive Views                            | (Catalyst 3750-X   LAN Base, IP Base, IP Services) Enables a standard CLI view including all commands by default.                                                                                                    |  |
| Service Discovery Gateway                                 | (Catalyst 3750-X   LAN Base, IP Base, IP Services) Enables multicast Domain Name System (mDNS) to operate across Layer 3 boundaries.                                                                                                    |  |
| DHCP Gleaning                                             | (Catalyst 3750-X   IP Base, IP Services) Allows components to                                                                                                    |  |
|                                                           | register and glean DHCP packets. This is a read-only DHCP functionality.                                                                                                    |  |
| Gateway Load Balancing Protocol                           | (Catalyst 3750-X and 3560-X   IP Base, IP Services) Protects data traffic from a faile router or circuit while allowing packet load sharing between a group of redundant routers.                                                                                                    |  |
| VRRPv3: Object Tracking<br>Integration                    | (Catalyst 3750-X and 3560-X   IP Base, IP Services) Allows you to track the behavior an object and receive notifications of changes. This feature explains how object tracking, in particular the tracking of IPv6 objects, is integrated into VRRP version 3 (VRRPv3) and describes how to track an IPv6 object using a VRRPv3 group.                                                                                                    |  |
| HSRP: Global IPv6 Address                                 | (Catalyst 3750-X and 3560-X   IP Base, IP Services) Allows users to configure multiple non-link local addresses as virtual addresses. The Hot Standby Router Protocol (HSRP) ensures host-to-router resilience and failover, in case the path between a host and the first-hop router fails, or the first-hop router itself fails.                                                                                                    |  |
| Banner Page and Inactivity timeout for HTTP/S connections | (Catalyst 3750-X and 3560-X   LAN Base, IP Base, IP Services) Allows you to create a banner page and set an inactivity timeout for HTTP or HTTP Secure (HTTPS) connections. The banner page allows you to logon to the server when the session is invalid or expired.                                                                                                    |  |
| Secure CDP                                                | (Catalyst 3750-X and 3560-X   LAN Base, IP Base, IP Services) Allows you to select th type, length, value (TLV) fields that are sent on a particular interface to filter informatio sent through Cisco Discovery Protocol packets.                                                                                                    |  |
| FQDN ACL                                                  | (Catalyst 3750-X and 3560-X   LAN Base, IP Base, IP Services) Helps to resolve the destination domain name to an IP address, which is provided to the client as a part of the domain name system (DNS) response.                                                                                                    |  |
| OSPFv3 Authentication Trailer                             | (Catalyst 3750-X and 3560-X   LAN Base, IP Base, IP Services) Provides a mechanism to authenticate Open Shortest Path First version 3 (OSPFv3) protocol packets as an alternative to existing OSPFv3 IPsec authentication.                                                                                                    |  |
| IPv6 Support for SGT/SGACL                                | (Catalyst 3750-X   LAN Base, IP Base, IP Services) Introduces dynamic learning of IP-SGT mappings for IPv6 addresses.                                                                                                    |  |

| What's New                                                                                | Description                                                                                                    |  |
|-------------------------------------------------------------------------------------------|----------------------------------------------------------------------------------------------------|--|
| Web Authentication Redirection to<br>Original URL                                         | (Catalyst 3750-X and 3560-X   LAN Base, IP Base, IP Services) Enables networks to redirect guest users to the URL they had originally requested. This feature is enabled by default and requires no configuration.                                                                                                    |  |
| Auto conf                                                                                 | (Catalyst 3750-X and 3560-X   LAN Base, IP Base, IP Services) Determines the level of network access provided to an endpoint based on the type of the endpoint device. This feature also permits hardbinding between the end device and the interface. Autoconfig falls under the umbrella of Smart Operations solution.                   |  |
| Interface templates                                                                       | (Catalyst 3750-X and 3560-X   LAN Base, IP Base, IP Services) Provides a mechanism to configure multiple commands at the same time and associate it with a target such as an interface. An interface template is a container of configurations or policies that can be applied to specific ports.                                          |  |
| FIPS/CC Compliance for NMSP                                                               | Services) Enables strong ciphers for new NMSP connections. The existing NMSP connections will use the default cipher.                                                                                                    |  |
| New IPv4/IPv6 routing SDM template with more directly connected routes and bridge entries | (Catalyst 3750-X and 3560-X   IP Base and IP Services) Introduced new IPv4 and IPv6 routing SDM template with more directly connected routes and bridge entries.                                                                                                    |  |
| Embedded Event Manager (EEM) 4.0                                                          | (Catalyst 3750-X   LAN Base, IP Base, IP Services) Provides unique customization capabilities and event driven automation within Cisco products.                                                                                                    |  |
| MediaTrace 1.0                                                                            | (Catalyst 3750-X   LAN Base, IP Base, IP Services) Provides the capability to diagnose Media Stream on top of various instrumentations in Cisco routers/switches and endpoints. Also addresses the MediaNet Video monitoring requirement to discover the signaling path and provides end-to-end diagnostics along the media stream routes. |  |
| SFP support:<br>SFP-H10GB-ACU7M,                                                          | Provides support for SFP-H10GB-ACU7M, SFP-H10GB-ACU10M (active CX1 cable assemblies).                                                                                                    |  |
| SFP-H10GB-ACU10M                                                                          | For a list of all supported SFP and SFP+ modules, see http://www.cisco.com/c/en/us/td/docs/interfaces_modules/transceiver_modules/compatibility/matrix/OL_6974.html                                                                                                    |  |
| Cisco SFP+ Active Optical Cables                                                          | Provides support for Cisco SFP+ Active Optical Cables - Cisco SFP-10G-AOC1M Cisco SFP-10G-AOC2M Cisco SFP-10G-AOC3M, Cisco SFP-10G-AOC5M, Cisco SFP-10G-AOC7M, Cisco SFP-10G-AOC10.                                                                                                    |  |
|                                                                                           | For a list of all supported SFP and SFP+ modules, see http://www.cisco.com/c/en/us/td/docs/interfaces_modules/transceiver_modules/compat ibility/matrix/OL_6974.html                                                                                                    |  |

# **Minimum Cisco IOS Release for Major Features**

Table 4 lists the minimum software release after the first release of required to support the major features on the switches. The first release of the Catalyst 3750-X and 3560-X switches was Cisco IOS Release 12.2(53)SE2).

Table 4 Features Introduced After the First Release and the Minimum Cisco IOS Release Required

| Feature                                                                                                    | Minimum Cisco IOS<br>Release Required | Catalyst Switch Support |
|----------------------------------------------------------------------------------------------------|---------------------------------------|-------------------------|
| Critical voice VLAN                                                                                                    | 15.0(1)SE                             | 3750-X, 3560-X          |
| NEAT enhancement to control access to the supplicant port                                                                                                    | 15.0(1)SE                             | 3750-X, 3560-X          |
| Cisco TrustSec SXP version 2, syslog messages, and SNMP support                                                                                                    | 15.0(1)SE                             | 3750-X, 3560-X          |
| Auto Smartports improved device classification                                                                                                    | 15.0(1)SE                             | 3750-X, 3560-X          |
| Device Sensor                                                                                                    | 15.0(1)SE                             | 3750-X, 3560-X          |
| Built-in Traffic Simulator using Cisco IOS IP SLAs video operations                                                                                                    | 12.2(58)SE1                           | 3750-X, 3560-X          |
| Cisco Mediatrace support                                                                                                    | 12.2(58)SE1                           | 3750-X, 3560-X          |
| Cisco performance monitor                                                                                                    | 12.2(58)SE1                           | 3750-X, 3560-X          |
| EnergyWise Phase 2.5                                                                                                    | 12.2(58)SE1                           | 3750-X, 3560-X          |
| Smart logging                                                                                                    | 12.2(58)SE1                           | 3750-X, 3560-X          |
| Protocol storm protection                                                                                                    | 12.2(58)SE1                           | 3750-X, 3560-X          |
| VACL Logging                                                                                                    | 12.2(58)SE1                           | 3750-X, 3560-X          |
| Smart Install 3.0                                                                                                    | 12.2(58)SE1                           | 3750-X, 3560-X          |
| Auto Smartports enhancements to enable auto-QoS on a digital media player.                                                                                                   | 12.2(58)SE1                           | 3750-X, 3560-X          |
| Memory consistency check routines                                                                                                    | 12.2(58)SE1                           | 3750-X, 3560-X          |
| Call Home support                                                                                                    | 12.2(58)SE1                           | 3750-X, 3560-X          |
| Support for 16 static routes on SVIs on the LAN Base feature set                                                                                                    | 12.2(58)SE1                           | 3750-X, 3560-X          |
| SDM template supporting more indirect routes                                                                                                    | 12.2(58)SE1                           | 3750-X, 3560-X          |
| NTP version 4                                                                                                    | 12.2(58)SE1                           | 3750-X, 3560-X          |
| DHCPv6 bulk-lease query and DHCPv6 relay source configuration                                                                                                    | 12.2(58)SE1                           | 3750-X, 3560-X          |
| Rolling stack upgrade                                                                                                    | 12.2(58)SE1                           | 3750-X, 3750-C          |
| NSF IETF mode for OSPFv2 and OSPFv3 (IP services feature set)                                                                                                    | 12.2(58)SE1                           | 3750-X, 3560-X          |
| RADIUS, TACACS+, and SSH/SCP over IPv6                                                                                                    | 12.2(58)SE1                           | 3750-X, 3560-X          |
| VRRP for IPv4                                                                                                    | 12.2(58)SE1                           | 3750-X, 3560-X          |
| IETF IP-MIB and IP-FORWARD-MIB(RFC4292 and RFC4293) updates                                                                                                    | 12.2(58)SE1                           | 3750-X, 3560-X          |
| Auto-QoS enhancements that add automatic configuration classification of traffic flow from video devices.                                                                    | 12.2(55)SE                            | 3750-X, 3560-X          |
| AutoSmartports enhancements—support for global macros, last-resort macros, event trigger control, access points, EtherChannels, auto-QoS with Cisco Medianet, and IP phones. | 12.2(55)SE                            | 3750-X, 3560-X          |
| CDP and LLDP enhancements for exchanging location information with video end points.s.                                                                                       | 12.2(55)SE                            | 3750-X, 3560-X          |
| Smart Install enhancements including client backup files, zero-touch replacement for clients with the same product-ID, and automatic generation of the image_list file.      | 12.2(55)SE                            | 3750-X, 3560-X          |

Table 4 Features Introduced After the First Release and the Minimum Cisco IOS Release Required (continued)

| Feature                                                                                         | Minimum Cisco IOS<br>Release Required | Catalyst Switch Support |
|-------------------------------------------------------------------------------------------------|---------------------------------------|-------------------------|
| Dynamic creation or attachment of an auth-default ACL on a port with no configured static ACLs. | 12.2(55)SE                            | 3750-X, 3560-X          |
| VLAN assignment on a port configured for multi-auth mode.                                       | 12.2(55)SE                            | 3750-X, 3560-X          |
| EEM in IP base image.                                                                           | 12.2(55)SE                            | 3750-X, 3560-X          |
| IP base support for OSPF routed access.                                                         | 12.2(55)SE                            | 3750-X, 3560-X          |
| Cisco TrustSec SXP.                                                                             | 12.2(55)SE<br>12.2(53)SE2             | 3750-X, 3560-X          |

### **Limitations and Restrictions**

You should review this section before you begin working with the switch. These are known limitations that will not be fixed, and there is not always a workaround. Some features might not work as documented, and some features could be affected by recent changes to the switch hardware or software.

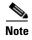

**Device Classifier** has been disabled by default starting from Release 15.2(2)E. Any features dependent on device classifier should enable it if required.

• We recommend that you configure the **access-session interface-template sticky timer** *timer-value* command at the global or interface configuration mode, and not within the template.

### **Cisco IOS Limitations**

- "Access Control List" section on page 17
- "Address Resolution Protocol" section on page 17
- "Cisco Transceiver Modules and SFP Modules" section on page 17
- "Configuration" section on page 17
- "EtherChannel" section on page 18
- "IEEE 802.1x Authentication" section on page 19
- "Multicasting" section on page 20
- "PoE or PoE+" section on page 21
- "QoS" section on page 21
- "RADIUS" section on page 22
- "Routing" section on page 22
- "Smart Install" section on page 22
- "SPAN and RSPAN" section on page 23
- "Spanning Tree Protocol" section on page 23
- "Stacking (Catalyst 3750-X Switch Stack only)" section on page 24

- "Stack Power (Catalyst 3750-X only)" section on page 25
- "VLANs" section on page 25
- "TrustSec" section on page 26
- "IP SLA Video Operation" section on page 26

#### **Access Control List**

 When a MAC access list is used to block packets from a specific source MAC address, that MAC address is entered in the switch MAC-address table.

The workaround is to block traffic from the specific MAC address by using the **mac address-table static** *mac-addr* **vlan** *vlan-id* **drop** global configuration command. (CSCse73823)

#### **Address Resolution Protocol**

• The switch might place a port in an error-disabled state due to an Address Resolution Protocol (ARP) rate limit exception even when the ARP traffic on the port is not exceeding the configured limit. This could happen when the burst interval setting is 1 second, the default.

The workaround is to set the burst interval to more than 1 second. We recommend setting the burst interval to 3 seconds even if you are not experiencing this problem.(CSCse06827))

#### **Cisco Transceiver Modules and SFP Modules**

 Cisco GLC-GE-100FX SFP modules with a serial number between OPC0926xxxx and OPC0945xxxx might show intermittent module not valid, data, status, link-flapping, and FCS errors.

The workaround is to use modules with serial numbers that are not in the specified range. (CSCsh59585)

• When switches are installed closely together and the uplink ports of adjacent switches are in use, you might have problems accessing the SFP module bale-clasp latch to remove the SFP module or the SFP cable (Ethernet or fiber).

Use one of these workarounds:

- Allow space between the switches when installing them.
- In a switch stack, plan the SFP module and cable installation so that uplinks in adjacent stack members are not all in use.
- Use long, small screwdriver to access the latch then remove the SFP module and cable. (CSCsd57938)
- The far-end fault optional facility is not supported on the GLC-GE-100FX SFP module.

The workaround is to configure aggressive UDLD. (CSCsh70244).

### **Configuration**

• When an excessive number (more than 100 packets per second) of Address Resolution Protocol (ARP) packets are sent to a Network Admission Control (NAC) Layer 2 IP-configured member port, a switch might display a message similar to this:

PLATFORM\_RPC-3-MSG\_THROTTLED: RPC Msg Dropped by throttle mechanism: type 0, class 51, max\_msg 128, total throttled 984323

-Traceback= 6625EC 5DB4C0 5DAA98 55CA80 A2F2E0 A268D8

No workaround is necessary. Under normal conditions, the switch generates this notification when snooping the next ARP packet. (CSCse47548)

• When there is a VLAN with protected ports configured in fallback bridge group, packets might not be forwarded between the protected ports.

The workaround is to not configure VLANs with protected ports as part of a fallback bridge group. (CSCsg40322)

When a switch port configuration is set at 10 Mb/s half duplex, sometimes the port does not send in one direction until the port traffic is stopped and then restarted. You can detect the condition by using the **show controller ethernet-controller** or the **show interfaces** privileged EXEC commands.

The workaround is to stop the traffic in the direction in which it is not being forwarded, and then restart it after 2 seconds. You can also use the **shutdown** interface configuration command followed by the **no shutdown** command on the interface. (CSCsh04301)

• When line rate traffic is passing through a dynamic port, and you enter the **switchport access vlan dynamic** interface configuration command for a range of ports, the VLANs might not be assigned correctly. One or more VLANs with a null ID appears in the MAC address table instead.

The workaround is to enter the **switchport access vlan dynamic** interface configuration command separately on each port. (CSCsi26392)

 (Catalyst 3750-X or 3560-X switches) When the switch flash memory has less than 6 MB free space, there is not enough space in flash memory to hold temporary files created as part of a microcontroller unit (MCU) image upgrade, and the upgrade fails.

The workaround is to delete any unnecessary files in flash memory, delete the temporary files created as part of the failed upgrade, and try the MCU upgrade again. (CSCtd75400)

• When a logging discriminator is configured and applied to a device, memory leak is seen under heavy syslog or debug output. The rate of the leak is dependent on the quantity of logs produced. In extreme cases, the device may crash. As a workaround, disable the logging discriminator on the device (CSCur45606, CSCur28336).

### **Diagnostics**

• (Catalyst 3750-X or 3560-X switches) When you enter the test cable-diagnostics tdr interface or the show cable-diagnostics tdr interface privileged EXEC command on an interface to determine the length of a connected cable, the cable length might be reported as N/A. This can occur when there is no link, a 10 Mb/s link, or a 100 Mb/s link, even though there are no cable faults. Cable length is reported correctly when a 1 Gb/s link is active on the interface.

The workaround to verify the cable length is to enter the commands when a Gigabit link is active on the interface or after disconnecting the far end of the cable. (CSCte43869)

#### **EtherChannel**

- In an EtherChannel running Link Aggregation Control Protocol (LACP), the ports might be put in the suspended or error-disabled state after a stack partitions or a member switch reloads. This occurs when:
  - The EtherChannel is a cross-stack EtherChannel with a switch stack at one or both ends.
  - The switch stack partitions because a member reloads. The EtherChannel is divided between the two partitioned stacks, each with a stack master.

The EtherChannel ports are put in the suspended state because each partitioned stack sends LACP packets with different LACP Link Aggregation IDs (the system IDs are different). The ports that receive the packets detect the incompatibility and shut down some of the ports. Use one of these workarounds for ports in this error-disabled state:

- Enable the switch to recover from the error-disabled state.
- Enter the **shutdown** and the **no shutdown** interface configuration commands to enable the port.

The EtherChannel ports are put in the error-disabled state because the switches in the partitioned stacks send STP BPDUs. The switch or stack at the other end of the EtherChannel receiving the multiple BPDUs with different source MAC addresses detects an EtherChannel misconfiguration.

After the partitioned stacks merge, ports in the suspended state should automatically recover. (CSCse33842)

• When a switch stack is configured with a cross-stack EtherChannel, it might transmit duplicate packets across the EtherChannel when a physical port in the EtherChannel has a link-up or link-down event. This can occur for a few milliseconds while the switch stack adjusts the EtherChannel for the new set of active physical ports and can happen when the cross-stack EtherChannel is configured with either mode ON or LACP. This problem might not occur with all link-up or link-down events.

No workaround is necessary. The problem corrects itself after the link-up or link-down event. (CSCse75508)

• The switch might display tracebacks similar to this example when an EtherChannel interface port-channel type changes from Layer 2 to Layer 3 or the reverse:

15:50:11: %COMMON\_FIB-4-FIBNULLHWIDB: Missing hwidb for fibhwidb Port-channel1 (ifindex 1632) -Traceback= A585C B881B8 B891CC 2F4F70 5550E8 564EAC 851338 84AF0C 4CEB50 859DF4 A7BF28 A98260 882658 879A58

There is no workaround. (CSCsh12472)

#### **IEEE 802.1x Authentication**

 If a supplicant using a Marvel Yukon network interface card (NIC) is connected an IEEE 802.1x-authorized port in multihost mode, the extra MAC address of 0c00.0000.0000 appears in the MAC address table.

Use one of these workarounds (CSCsd90495):

- Configure the port for single-host mode to prevent the extra MAC address from appearing in the MAC address table.
- Replace the NIC card with a new card.
- When MAC authentication bypass is configured to use Extensible Authentication Protocol (EAP) for authorization and critical authentication is configured to assign a critical port to an access VLAN:
  - If the connected device is supposed to be unauthorized, the connected device might be authorized on the VLAN that is assigned to the critical port instead of to a guest VLAN.
  - If the device is supposed to be authorized, it is authorized on the VLAN that is assigned to the critical port.

Use one of these workarounds (CSCse04534):

- Configure MAC authentication bypass to not use EAP.
- Define your network access profiles to not use MAC authentication bypass. For more information, see the Cisco Access Control Server (ACS) documentation.
- When IEEE 802.1x authentication with VLAN assignment is enabled, a CPUHOG message might appear if the switch is authenticating supplicants in a switch stack.

The workaround is not use the VLAN assignment option. (CSCse22791)

### Multicasting

- Multicast packets with a time-to-live (TTL) value of 0 or 1 are flooded in the incoming VLAN when all of these conditions are met:
  - Multicast routing is enabled in the VLAN.
  - The source IP address of the packet belongs to the directly connected network.
  - The TTL value is either 0 or 1.

The workaround is to not generate multicast packets with a TTL value of 0 or 1, or disable multicast routing in the VLAN. (CSCeh21660)

- Multicast packets denied by the multicast boundary access list are flooded in the incoming VLAN
  when all of these conditions are met:
  - Multicast routing is enabled in the VLAN.
  - The source IP address of the multicast packet belongs to a directly connected network.
  - The packet is denied by the IP multicast boundary access-list configured on the VLAN.

There is no workaround. (CSCei08359)

- Reverse path forwarding (RPF) failed multicast traffic might cause a flood of Protocol Independent Multicast (PIM) messages in the VLAN when a packet source IP address is not reachable.
  - The workaround is to not send RPF-failed multicast traffic, or make sure that the source IP address of the RPF-failed packet is reachable. (CSCsd28944)
- If the **clear ip mroute** privileged EXEC command is used when multicast packets are present, it might cause temporary flooding of incoming multicast traffic in the VLAN.

There is no workaround. (CSCsd45753)

- When you configure the ip igmp max-groups number and ip igmp max-groups action replace
  interface configuration commands and the number of reports exceed the configured max-groups
  value, the number of groups might temporarily exceed the configured max-groups value. No
  workaround is necessary because the problem corrects itself when the rate or number of IGMP
  reports are reduced. (CSCse27757)
- When you configure the IGMP snooping throttle limit by using the **ip igmp max-groups** *number* interface configuration on a port-channel interface, the groups learned on the port-channel might exceed the configured throttle limit number, when all of these conditions are true:
  - The port-channel is configured with member ports across different switches in the stack.
  - When one of the member switches reloads.
  - The member switch that is reloading has a high rate of IP IGMP joins arriving on the port-channel member port.

The workaround is to disable the IGMP snooping throttle limit by using the **no ip igmp max-groups** *number* interface configuration command and then to reconfigure the same limit again. (CSCse39909)

#### PoE or PoE+

• When a loopback cable is connected to a switch PoE port, the **show interface status** privileged EXEC command shows *not connected*, and the link remains down. When the same loopback cable is connected to a non-PoE port, the link becomes active and then transitions to the error-disabled state when the **keepalive** feature is enabled.

There is no workaround. (CSCsd60647)

- The Cisco 7905 IP Phone is error-disabled when the phone is connected to an external power source.
   The workaround is to enable PoE and to configure the switch to recover from the PoE error-disabled state. (CSCsf32300)
- The pethPsePortShortCounter MIB object appears as *short* even though the powered device is powered on after it is connected to the PoE port.

There is no workaround. (CSCsg20629)

• (Catalyst 3750-X or 3560-X switches) When a powered device (such as an IP phone) connected to a PoE+ port restarts and sends a CDP or LLDP packet with a power TLV, the switch locks to the power-negotiation protocol of that first packet. The switch does not respond to power requests from the other protocol. For example, if the switch is locked to CDP, it does not provide power to devices that send LLDP requests. If CDP is disabled after the switch has locked on it, the switch does not respond to LLDP power requests and can no longer power on any accessories.

The workaround is to turn the powered device off and then on again.

#### QoS

• When QoS is enabled and the egress port receives pause frames at the line rate, the port cannot send packets.

There is no workaround. (CSCeh18677)

 Egress shaped round robin (SRR) sharing weights do not work properly with system jumbo MTU frames.

There is no workaround. (CSCsc63334)

• In a hierarchical policy map, if the VLAN-level policy map is attached to a VLAN interface and the name of the interface-level policy map is the same as that for another VLAN-level policy map, the switch rejects the configuration, and the VLAN-level policy map is removed from the interface.

The workaround is to use a different name for the interface-level policy map. (CSCsd84001)

• If the ingress queue has low buffer settings and the switch sends multiple data streams of system jumbo MTU frames at the same time at the line rate, the frames are dropped at the ingress.

There is no workaround. (CSCsd72001)

• When you use the **srr-queue bandwidth limit** interface configuration command to limit port bandwidth, packets that are less than 256 bytes can cause inaccurate port bandwidth readings. The accuracy is improved when the packet size is greater than 512 bytes.

There is no workaround. (CSCsg79627)

• If QoS is enabled on a switch and the switch has a high volume of incoming packets with a maximum transmission unit (MTU) size greater than 1512 bytes, the switch might reload.

Use one of these workarounds:

- Use the default buffer size.
- Use the mls qos queue-set output qset-id buffers allocation1 ... allocation4 global configuration command to allocate the buffer size. The buffer space for each queue must be at least 10 percent. (CSCsx69718) (Catalyst 3750-X switches)
- If you configure a large number of input interface VLANs in a class map, a traceback message similar to this might appear:

```
01:01:32: %BIT-4-OUTOFRANGE: bit 1321 is not in the expected range of 0 to 1024
```

There is no impact to switch functionality.

There is no workaround. (CSCtg32101)

• When configuring queuing policy, the sum of the queuing buffer should not exceed 100%.

#### **RADIUS**

• RADIUS change of authorization (COA) reauthorization is not supported on the critical auth VLAN. There is no workaround. (CSCta05071)

#### Routing

- The switch stack might reload if the switch runs with this configuration for several hours, depleting the switch memory and causing the switch to fail:
  - The switch has 400 Open Shortest Path First (OSPF) neighbors.
  - The switch has thousands of OSPF routes.

The workaround is to reduce the number of OSPF neighbors to 200 or less. (CSCse65252)

When the PBR is enabled and QoS is enabled with DSCP settings, the CPU utilization might be high
if traffic is sent to unknown destinations.

The workaround is to not send traffic to unknown destinations. (CSCse97660)

#### **Smart Install**

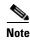

Effective with Cisco IOS Release 15.2(2)E9, Smart Install feature is not available in Cisco IOS software.

• When upgrading switches in a stack, the director cannot send the correct image and configuration to the stack if all switches in the stack do not start at the same time. A switch in the stack could then receive an incorrect image or configuration.

The workaround is to use an on-demand upgrade to upgrade switches in a stack by entering the **vstack download config** and **vstack download image** commands. (CSCta64962)

• When you upgrade a Smart Install director to Cisco IOS Release 12.2(55)SE but do not upgrade the director configuration, the director cannot upgrade client switches.

When you upgrade the director to Cisco IOS Release 12.2(55)SE, the workaround is to also modify the configuration to include all built-in, custom, and default groups. You should also configure the tar image name instead of the image-list file name in the stored images. (CSCte07949)

- Backing up a Smart Install configuration could fail if the backup repository is a Windows server and the backup file already exists in the server.
  - The workaround is to use the TFTP utility of another server instead of a Windows server or to manually delete the existing backup file before backing up again. (CSCte53737)
- If the director in the Smart Install network is located between an access point and the DHCP server, the access point tries to use the Smart Install feature to upgrade even though access points are not supported devices. The upgrade fails because the director does not have an image and configuration file for the access point.

There is no workaround. (CSCtg98656)

- When a Smart Install director is upgrading a client switch that is not Smart Install-capable (that is, not running Cisco IOS Release 12.2(52)SE or later), the director must enter the password configured on the client switch. If the client switch does not have a configured password, there are unexpected results depending on the software release running on the client:
  - When you select the NONE option in the director CLI, the upgrade should be allowed and is successful on client switches running Cisco IOS Release 12.2(25)SE through 12.2(46)SE, but fails on clients running Cisco IOS Release 12.2(50)SE through 12.2(50)SEx.
  - When you enter any password in the director CLI, the upgrade should not be allowed, but it is successful on client switches running Cisco IOS Release 12.2(25)SE through 12.2(46)SE, but fails on clients running Cisco IOS Release 12.2(50)SE through 12.2(50)SEx.

There is no workaround. (CSCth35152)

#### SPAN and RSPAN

- When the RSPAN feature is configured on a switch, CDP packets received from the RSPAN source
  ports are tagged with the RSPAN VLAN ID and forwarded to trunk ports carrying the RSPAN
  VLAN. When this happens, a switch that is more than one hop away incorrectly lists the switch that
  is connected to the RSPAN source port as a CDP neighbor.
  - This is a hardware limitation. The workaround is to disable CDP on all interfaces carrying the RSPAN VLAN on the device connected to the switch. (CSCeb32326)
- When egress SPAN is running on a 10-Gigabit Ethernet port, only about 12 percent of the egress traffic is monitored.
  - There is no workaround. This is a hardware limitation. (CSCei10129)
- (Catalyst 3560-X and 3750-X switches) When you enter the **show monitor** privileged EXEC command the monitor source port output is incorrect. This situation occurs only if the monitor source port(s) is a pluggable Gigabit module and you set any source port combination, except when just using a single Gigabit port on the pluggable module as the source port.

This is a cosmetic issue and the workaround is to use the **show platform monitor session** privileged EXEC command to display the correct source ports. (CSCtn67868)

### **Spanning Tree Protocol**

CSCtl60247

When a switch or switch stack running Multiple Spanning Tree (MST) is connected to a switch running Rapid Spanning Tree Protocol (RSTP), the MST switch acts as the root bridge and runs per-VLAN spanning tree (PVST) simulation mode on boundary ports connected to the RST switch. If the allowed VLAN on all trunk ports connecting these switches is changed to a VLAN other than VLAN 1 and the root port of the RSTP switch is shut down and then enabled, the boundary ports connected to the root port move immediately to the forward state without going through the PVST+ slow transition.

There is no workaround.

#### Stacking (Catalyst 3750-X Switch Stack only)

• When a switch stack is running 802.1x single host mode authentication and has filter-ID or per-user policy maps applied to an interface, these policies are removed if a master switchover occurs. Even though the output from the **show ip access-list** privileged EXEC command includes these ACLs, the policies are not applied.

The workaround it to enter a **shutdown** and then a **no shutdown** interface configuration command on the interface. (CSCsx70643)

When using the logging console global configuration command, low-level messages appear on both
the stack master and the stack member consoles.

The workaround is to use the **logging monitor** global configuration command to set the severity level to block the low-level messages on the stack member consoles. (CSCsd79037)

• If a new member switch joins a switch stack within 30 seconds of a command to copy the switch configuration to the running configuration of the stack master, the new member might not get the latest running configuration and might not operate properly.

The workaround is to reboot the new member switch. Use the **remote command all show run** privileged EXEC command to compare the running configurations of the stack members. (CSCsf31301)

• When the flash memory of a stack member is almost full, it might take longer to start up than other member switches. This might cause that switch to miss the stack-master election window. As a result, the switch might fail to become the stack master even though it has the highest priority.

The workaround is to delete files in the flash memory to create more free space. (CSCsg30073)

- A stack member switch might fail to bundle Layer 2 protocol tunnel ports into a port channel when you have followed these steps:
  - 1. You configure a Layer 2 protocol tunnel port on the master switch.
  - 2. You configure a Layer 2 protocol tunnel port on the member switch.
  - 3. You add the port channel to the Layer 2 protocol tunnel port on the master switch.
  - 4. You add the port channel to the Layer 2 protocol tunnel port on the member switch.

After this sequence of steps, the member port might stay suspended.

The workaround is to configure the port on the member switch as a Layer 2 protocol tunnel and at the same time also as a port channel. For example:

```
Switch(config)# interface fastethernet1/0/11
Switch(config-if)# 12protocol-tunnel cdp
Switch(config-if)# channel-group 1 mode on (CSCsk96058)
```

• After a stack bootup, the spanning tree state of a port that has IEEE 802.1x enabled might be blocked, even when the port is in the authenticated state. This can occur on a voice port where the Port Fast feature is enabled.

The workaround is to enter a **shutdown** interface configuration command followed by a **no shutdown** command on the port in the blocked state. (CSCsl64124)

• When the switch stack is in the HSRP active state and a master changeover occurs, you cannot ping the stack by using an HSRP virtual IP address.

There is no workaround. (CSCth00938)

• In a stackable switch, if VRF configuration is changed and this is followed by a master switchover, VRF stops working.

The workaround is to reload the switch stack after the VRF configuration is changed. (CSCtn71151)

#### Stack Power (Catalyst 3750-X only)

• When a power stack has been configured in redundant mode, which is not the default, and then split by either removing cables or disabling StackPower ports, the newly created power stack has the same mode as the former power stack, but this is not shown in the configuration file.

The workaround when you are forming power stack topologies if the power stack mode is not the default (power sharing), you should also configure the power stack mode on the new power stacks by entering the **mode redundant** power-stack configuration command. (CSCte33875)

#### **VLANs**

 If the number of VLANs times the number of trunk ports exceeds the recommended limit of 13,000, the switch can fail.

The workaround is to reduce the number of VLANs or trunks. (CSCeb31087)

 When the domain is authorized in the guest VLAN on a member switch port without link loss and an Extensible Authentication Protocol over LAN (EAPOL) is sent to an IEEE 802.1x supplicant to authenticate, the authentication fails. This problem happens intermittently with certain stacking configurations and only occurs on the member switches.

The workaround is to enter the **shut** and **no shut** interface configuration commands on the port to reset the authentication status. (CSCsf98557)

- The error message %DOT1x\_SWITCH-5-ERR\_VLAN\_NOT\_FOUND might appear for a switch stack under these conditions:
  - IEEE 802.1 is enabled.
  - A supplicant is authenticated on at least one port.
  - A new member joins a switch stack.

You can use one of these workarounds:

- Enter the **shutdown** and the **no shutdown** interface configuration commands to reset the port.
- Remove and reconfigure the VLAN. (CSCsi26444)

- When you enter the **boot host retry timeout** global configuration command to specify the amount of time that the client should keep trying to download the configuration and you do not enter a timeout value, the default value is zero, which should mean that the client keeps trying indefinitely. However, the client does not keep trying to download the configuration.
  - The workaround is to always enter a non zero value for the timeout value when you enter the **boot host retry timeout** *timeout-value* command. (CSCsk65142)
- When many VLANs are configured on the switch, high CPU utilization occurs when many links are flapping at the same time.

The workaround is to remove unnecessary VLANs to reduce CPU utilization when many links are flapping. (CSCtl04815)

#### **TrustSec**

The following guidelines and limitations apply to configuring Cisco TrustSec SGT and SGACL on the Catalyst 3750-X switch:

- You cannot statically map an IP-subnet to an SGT. You can only map IP addresses to an SGT. When you configure IP address-to-SGT mappings, the IP address prefix must be 32.
- If a port is configured in Multi-Auth mode, all hosts connecting on that port must be assigned the same SGT. When a host tries to authenticate, its assigned SGT must be the same as the SGT assigned to a previously authernticated host. If a host tries to authenticate and its SGT is different from the SGT of a previously authenticated host, the VLAN port (VP) to which these hosts belong is error-disabled.
- Cisco TrustSec enforcement is supported only on up to eight VLANs on a VLAN-trunk link. If there are more than eight VLANs configured on a VLAN-trunk link and Cisco TrustSec enforcement is enabled on those VLANs, the switch ports on those VLAN-trunk links will be error-disabled.
- The switch cannot assign an SGT based on SXP listening; it can only forward the SXP bindings through the SXP protocol.
- Port-to-SGT mapping should be configured only on Cisco TrustSec links (that is, switch-to-switch links).
  - When port-to-SGT mapping is configured on a port, an SGT is assigned to all ingress traffic on that port. There is no SGACL enforcement for egress traffic on the port.
- SGT/SGACL is supported on Cisco Catalyst 3750-X and 3560-X series switches with all network uplink modules: C3KX-NM-1G, C3KX-NM-10G, C3KX-NM-10GT and C3KX-SM-10G. The C3KX-SM-10G is only required for MACsec on the uplinks.
- TrustSec Layer-3 Identity Port Mapping (L3IPM) is not supported on Catalyst 3750-X and 3560-X series switches.

### **IP SLA Video Operation**

- After removing an IP SLA Video Operation VRF configuration, the VRF configuration still shows up in **show running-config** and **show ip sla configuration**. The VRF configuration is removed, but the CLI is not updated.
  - The workaround is to completely remove the IP SLA Video Operation and configure again without VRF. (CSCuf39077)

### **Device Manager Limitations**

• When you are prompted to accept the security certificate and you click *No*, you only see a blank screen, and the device manager does not launch.

The workaround is to click Yes when you are prompted to accept the certificate. (CSCef45718)

### **Hardware Limitations**

#### C3KX-SM-10G Network Module

- NetFlow Data Export (NDE) fails when the IP address specified by the destination keyword belongs to a network that is connected to the Ethernet management port (FastEthernet0) on the switch.
  - There is no workaround. (CSCtt05810)
- Cisco Trust Security (CTS) MACsec cannot be configured on the C3KX-SM-10G service module
  until the POST test has been completed. Wait approximately 45 seconds after the module is inserted
  before you configure CTS MACsec on the port. (CSCuc20819)

# **Important Notes**

- "Switch Stack Notes" section on page 27
- "Control Plane Protection" section on page 27
- "Cisco IOS Notes" section on page 28
- "Device Manager Notes" section on page 28

### **Switch Stack Notes**

• Always power off a switch before adding or removing it from a switch stack.

### **Control Plane Protection**

Catalyst 3750-X and 3560-X switches internally support up to 16 different control plane queues. Each queue is dedicated to handling specific protocol packets and is assigned a priority level. For example, STP, routed, and logged packets are sent to three different control plane queues, which are prioritized in corresponding order, with STP having the highest priority. Each queue is allocated a certain amount of processing time based on its priority. The processing-time ratio between low-level functions and high-level functions is allocated as 1-to-2. Therefore, the control plane logic dynamically adjusts the CPU utilization to handle high-level management functions as well as punted traffic (up to the maximum CPU processing capacity). Basic control plane functions, such as the CLI, are not overwhelmed by functions such logging or forwarding of packets.

#### **Cisco IOS Notes**

- Unlike other platforms, the response to an Energywise query on a Catalyst 3750-X or 3560-X is the actual switch power consumption and not a fixed number.
- If the switch requests information from the Cisco Secure Access Control Server (ACS) and the message exchange times out because the server does not respond, a message similar to this appears:

```
00:02:57: %RADIUS-4-RADIUS_DEAD: RADIUS server 172.20.246.206:1645,1646 is not responding.
```

If this message appears, make sure that there is network connectivity between the switch and the ACS. You should also make sure that the switch has been properly configured as an AAA client on the ACS.

• If the switch has interfaces with automatic QoS for voice over IP (VoIP) configured and you upgrade the switch software, when you enter the **auto qos voip cisco-phone** interface configuration command on another interface, you might see this message:

```
AutoQoS Error: ciscophone input service policy was not properly applied policy map AutoQoS-Police-CiscoPhone not configured
```

If this happens, enter the **no auto qos voip cisco-phone** interface command on all interface with this configuration to delete it. Then enter the **auto qos voip cisco-phone** command on each of these interfaces to reapply the configuration.

### **Device Manager Notes**

- You cannot create and manage switch clusters through the device manager. To create and manage switch clusters, use the CLI or Cisco Network Assistant.
- When the switch is running a localized version of the device manager, the switch displays settings and status only in English letters. Input entries on the switch can only be in English letters.
- For device manager session on Internet Explorer, popup messages in Japanese or in simplified Chinese can appear as garbled text. These messages appear properly if your operating system is in Japanese or Chinese.
- We recommend this browser setting to speed up the time needed to display the device manager from Microsoft Internet Explorer.

From Microsoft Internet Explorer:

- 1. Choose **Tools** > **Internet Options**.
- 2. Click **Settings** in the "Temporary Internet files" area.
- **3**. From the Settings window, choose **Automatically**.
- 4. Click OK.
- 5. Click **OK** to exit the Internet Options window.
- The HTTP server interface must be enabled to display the device manager. By default, the HTTP server is enabled on the switch. Use the **show running-config** privileged EXEC command to see if the HTTP server is enabled or disabled.

If you are *not* using the default method of authentication (the enable password), you need to configure the HTTP server interface with the method of authentication used on the switch

Beginning in privileged EXEC mode, follow these steps to configure the HTTP server interface:

|        | Command                                       | Purpose                                                                                                    |
|--------|-----------------------------------------------|----------------------------------------------------------------------------------------------------|
| Step 1 | configure terminal                            | Enter global configuration mode.                                                                                                    |
| Step 2 | ip http authentication {aaa   enable   local} | Configure the HTTP server interface for the type of authentication that you want to use.                                                                                                    |
|        |                                               | • <b>aaa</b> —Enable the authentication, authorization, and accounting feature. You must enter the <b>aaa new-model</b> interface configuration command for the <b>aaa</b> keyword to appear. |
|        |                                               | • <b>enable</b> —Enable password, which is the default method of HTTP server user authentication, is used.                                                                                    |
|        |                                               | • <b>local</b> —Local user database, as defined on the Cisco router or access server, is used.                                                                                                |
| Step 3 | end                                           | Return to privileged EXEC mode.                                                                                                    |
| Step 4 | show running-config                           | Verify your entries.                                                                                                    |

The device manager uses the HTTP protocol (the default is port 80) and the default method of authentication (the enable password) to communicate with the switch through any of its Ethernet ports and to allow switch management from a standard web browser.

If you change the HTTP port, you must include the new port number when you enter the IP address in the browser **Location** or **Address** field (for example, http://10.1.126.45:184 where 184 is the new HTTP port number). You should write down the port number through which you are connected. Use care when changing the switch IP information.

• If you use Internet Explorer Version 5.5 and select a URL with a nonstandard port at the end of the address (for example, www.cisco.com:84), you must enter http:// as the URL prefix. Otherwise, you cannot launch the device manager.

### **Caveats**

- Cisco Bug Search Tool, page 30
- Open Caveats, page 30
- Caveats Resolved in Cisco IOS Release 15.2(2)E10, page 30
- Caveats Resolved in Cisco IOS Release 15.2(2)E9, page 30
- Caveats Resolved in Cisco IOS Release 15.2(2)E8, page 31
- Caveats Resolved in Cisco IOS Release 15.2(2)E7, page 31
- Caveats Resolved in Cisco IOS Release 15.2(2)E6, page 31
- Caveats Resolved in Cisco IOS Release 15.2(2)E5, page 32
- Caveats Resolved in Cisco IOS Release 15.2(2)E4, page 32
- Caveats Resolved in Cisco IOS Release 15.2(2)E3, page 33
- Caveats Resolved in Cisco IOS Release 15.2(2)E2, page 34
- Caveats Resolved in Cisco IOS Release 15.2(2)E1, page 34
- Caveats Resolved in Cisco IOS Release 15.2(2)E, page 35

### **Cisco Bug Search Tool**

The Bug Search Tool (BST), which is the online successor to Bug Toolkit, is designed to improve the effectiveness in network risk management and device troubleshooting. The BST allows partners and customers to search for software bugs based on product, release, and keyword, and aggregates key data such as bug details, product, and version. The tool has a provision to filter bugs based on credentials to provide external and internal bug views for the search input.

To view the details of a caveat listed in this document:

- 1. Access the BST (use your Cisco user ID and password) at https://tools.cisco.com/bugsearch/.
- 2. Enter the bug ID in the Search For: field.

### **Open Caveats**

There are no open caveats.

### **Caveats Resolved in Cisco IOS Release 15.2(2)E10**

| Bug ID     | Headline                                                      |
|------------|---------------------------------------------------------------|
| CSCvn72973 | Device is getting crashed on the "cts role-based enforcement" |

| Bug ID     | Headline                                                                                           |
|------------|----------------------------------------------------------------------------------------------------|
| CSCvb59372 | Double-free of VTY context causes a software-forced crash.                                         |
| CSCvd78456 | Span config lost after reboot when using interface ranges.                                         |
| CSCvd96099 | DOT1X %DATACORRUPTION-1-DATAINCONSISTENCY: copy error session_mgr.                                 |
| CSCvg79459 | Automate-tester does not send probes when the server is dead.                                      |
| CSCvh89534 | DACL applied to the incorrect interface.                                                           |
| CSCvj25236 | IPDT flapping after upgrade.                                                                       |
| CSCvj29126 | RADIUS client on network fails to solicit PAC key from CTS even though the device has a valid PAC. |

| Bug ID     | Headline                                                                                          |
|------------|---------------------------------------------------------------------------------------------------|
| CSCvf56802 | Ports not coming up after years of uptime on 3750X-12S and 3750X-24S.                             |
| CSCve37498 | Switch sends duplicate accounting message, that causing ISE to generate Misconfigured NAS Alarms. |
| CSCvf18046 | sticky timer stops if connected device moved from one port to other within timer expiry.          |

### Caveats Resolved in Cisco IOS Release 15.2(2)E7

| Bug ID     | Headline                                                                                  |
|------------|-------------------------------------------------------------------------------------------|
| CSCty18171 | SNMP poll of CISCO-PROCESS-MIB may cause high CPU and SNMP poll timeout.                  |
| CSCuv22571 | Memory corruption crash in slaJitterPacketBuild.                                          |
| CSCuw15256 | IOS PKI: Certificate validation fails after reload.                                       |
| CSCvd01598 | Tacacs+ Timeout Retransmission is done 3 times prior marking server down.                 |
| CSCvd35291 | Removal of "access-session template monitor" creates Drop MAC entries in CAM table.       |
| CSCve04704 | Session blocked in Pending Deletion state due to SM Accounting Feature.                   |
| CSCve60467 | SNMP crash if we remove one of the informs host CLI when traps are pending for that host. |

# Caveats Resolved in Cisco IOS Release 15.2(2)E6

| Bug ID     | Headline                                                     |
|------------|--------------------------------------------------------------|
| CSCuz30314 | Memory leak in DSensor Cache PROTO and epm authz_sess_info.  |
| CSCuz63194 | Remove switchport block unicast from ASP Macro for IP Phone. |

| Bug ID     | Headline                                                         |
|------------|------------------------------------------------------------------|
| CSCvb19326 | NTP leap second addition is not working during leap second event |
| CSCuv87976 | CLI Knob for handling leap second add/delete ignore/ handle      |
| CSCvb29204 | BenignCertain on IOS and IOS-XE                                  |

| Bug ID     | Headline                                                                |
|------------|-------------------------------------------------------------------------|
| CSCux76058 | Cisco IOS Release 15.2(2)E4: Memory leaks are seen with autoconf config |
| CSCuy19990 | IOS 15.2 802.1x critical vlan feature - reinitialize is not working     |
| CSCuy19327 | Template gets applied/removed continuously when we connect laptop       |
| CSCun85734 | SNMP:ctspAuthorizationSgaclFailNotif notification is disabled           |
| CSCux38041 | Broadcast packet does not send when port channel changes to normal port |

| Bug ID     | Headline                                                                   |
|------------|----------------------------------------------------------------------------|
| CSCuj81067 | Memory leak in crypto_create_pkcs7_msg                                     |
| CSCum41167 | Importing multipath routes changes next-hop to 0.0.0.0 and traffic fails   |
| CSCuq36627 | WAAS Express:Failed to create SSL session. (no available resources)        |
| CSCuq46932 | Crash on dhcpd_find_binding_by_hw                                          |
| CSCur28336 | Memory leak and possible crash when using a logging discriminator          |
| CSCur45606 | Logging discriminator does not work                                        |
| CSCuu21448 | ISIS Metric with Multiple instances using ciiCircLevelMetric OID           |
| CSCuu85298 | FIB/LFIB inconcistency after BGP flap                                      |
| CSCuv00910 | bgp afi1/safi1 and afi1/saf4 only peers in the same update-group           |
| CSCuv07111 | IOS and IOS-XE devices changing the next-hop on BGP route with own IP      |
| CSCuv16769 | ISIS: Old path not deleted in Global RIB when new path is filtered out     |
| CSCuv19773 | "nmsp attach suppress" not being added into run-config on WS-C3850-24P     |
| CSCuv23475 | CPUHOG and crash on "no network 0.0.0.0" with vnet configuration on intf   |
| CSCuv31135 | Disable connected-check in one side only makes route as unreachable        |
| CSCuv39850 | Switch crashes @auth_mgr_show_method_status_list                           |
| CSCuv76906 | "bfd" disappears after issuing "snmp-server host x.x.x.x ABC bfd"          |
| CSCuw52729 | Enabling auto qos causes "line vty 0 4" length set to 0                    |
| CSCuw73525 | 3650 DHCPv6 Guard does not block rogue DHCP server to provide IPv6 addr    |
| CSCuq36907 | SM10G uplink fails to come after reload of switch with 1G SFP Connected    |
| CSCur28998 | (Catalyst 3750) Memory leak due to SMI IBD Server Process on 3750          |
| CSCut87445 | (Catalyst 3750-x) SNMP if Alias set request fails to update running config |
| CSCuu42267 | vstack status shows duplicate entries for a single PID                     |
| CSCuu47539 | (Catalyst 3750-x) Stack port becomes root port after reload on 3750X       |

| Bug ID     | Headline                                                                                   |
|------------|--------------------------------------------------------------------------------------------|
| CSCuv32909 | (Catalyst 3560-x) 3560X crash occurred with %BIT-4-OUTOFRANGE message after doing show run |
| CSCuv42912 | (Catalyst 3560) Memory leak in IP Host Track Process                                       |
| CSCuv53430 | (Catalyst 3750-x) inconsistent vlan bpdu received on uplink 13 switch                      |
| CSCuw02593 | %SFF8472-5-THRESHOLD_VIOLATION on 3750X sfp port even no cable inserted                    |
| CSCuw11414 | (Catalyst 3560) Crash while updating the external vlan database.                           |
| CSCuw44957 | (Catalyst 3560-x) Cat3560X:some fragmented packets drop                                    |
| CSCuw71809 | (Catalyst 3750-x) There is no warning message when the C3K configures "ip tcp adjust-mss"  |
| CSCuo93205 | Enable SSL Server Identity Check during SSL handshake                                      |

| Bug ID     | Headline                                                                       |
|------------|--------------------------------------------------------------------------------|
| CSCuj31600 | (3750-X) Call Home causes stack member crash                                   |
| CSCul73513 | Server-client clock not in sync after leap configuration                       |
| CSCul30895 | Syslog messages not generated for BFD neighbor up/down events                  |
| CSCum65703 | Inconsistency on configuration "privilege" commands as seen in running-config  |
| CSCup66629 | Traceback @psecure_platform_delete_all_addrs on executing neg events           |
| CSCup81878 | Line by Line Sync fail while deleting dynamic NTP peer                         |
| CSCuq99943 | Watchdog Exception for hulc/sisf component                                     |
| CSCur11439 | Energywise Activitycheck powers off phone during an active call                |
| CSCur58372 | "snmp-server enable traps syslog" shows in "show run all" output after removal |
| CSCur59242 | Crash due to tplus_client_stop_timer                                           |
| CSCur86947 | dummy meast pkt is not sent out when hsrp mac is there in mac-table            |
| CSCus13476 | CSR handled only one MACSec interface's authentication                         |
| CSCus13924 | Device crashes while configuring 'Identity' commands                           |
| CSCus23125 | (3560-X) Switch unable to learn MAC address after removal of auth config       |
| CSCus32213 | CTS manual link does not come up                                               |
| CSCus47009 | Switch does not increment the "Received on untrusted ports" DHCP counter       |
| CSCus74073 | (3560-X) MACsec causing blackhole                                              |
| CSCus79132 | Dot1x authentication legacy behaviour broken                                   |
| CSCut05808 | UDP(1975) causes Error msg %IPC-2-INVALIDZONE                                  |
| CSCut10251 | Some commands are not in running-config after AUTOINSTALL finishes             |
| CSCut13064 | BPDU filter does not work on output port when STP is disabled                  |
| CSCut13458 | Specific packet will be forwarded when injected into flexlink backup I/F       |
| CSCut13753 | ACLs not syncing to the member switches on stack reload or member reload       |

| Bug ID     | Headline                                                                          |
|------------|-----------------------------------------------------------------------------------|
| CSCut20271 | C3560X response ARP request from management port                                  |
| CSCut27272 | CPUHOG and crash due to Auth Manager process                                      |
| CSCut31580 | (3560-X) Increase of CPU utilization after C3560X upgrade due to Hulc LED Process |
| CSCut52159 | The Timer Event Detector Is Missing                                               |
| CSCut68786 | PoE inline power denied between WS-C3560CPD and AP1600.                           |
| CSCut79680 | ip default-gateway is not seen in running-config after AUTOINSTALL                |
| CSCut87425 | CPU hog in "EEM TCL Proc" after TCL script termination with long runtime          |
| CSCut93024 | (3750-X) HStack: CTS link does NOT come up when it is on the member Switch        |
| CSCuu05782 | (3750-X) Traffic disruption after modification of ACL on SVI with QoS attached    |
| CSCuu16044 | 3750 - Not Processing LACP PDUs if Native VLAN is not created                     |
| CSCuu22144 | Vlan1 IP apply method inconsistencies across Static / DHCP / TFTP                 |
| CSCuu40796 | "FAN is not present" message when system boots up                                 |
| CSCuu50392 | Auth Manager memory leak with ISE authentication                                  |
| CSCuu77409 | (3560-X) 3560CX won't forward specific mac addresses                              |
| CSCuu90639 | IP address is missing by end of Autoinstall                                       |
| CSCuu97116 | Acct messages should include Class attribute from authentication                  |
| CSCuv06451 | IOSd crash in eap_auth_terminal_state calling free_internal                       |
| CSCuv19258 | DACL may not work under IBNS 2.0                                                  |

| Bug ID     | Headline                                                                 |
|------------|--------------------------------------------------------------------------|
| CSCuo71145 | Standby VSS switch crashes when configuring flow exporter                |
| CSCup68355 | Stack members fail on Etherchannel ports in C3KX-SM-10G or downlinks.    |
| CSCur17365 | CSCup68355 verification errdisabled pagp-flap b/w 3750x & 2960s          |
| CSCur20444 | I/O memory leak due to DHCPv6 packets.                                   |
| CSCus47009 | Switch does not increment the "Received on untrusted ports" DHCP counter |
| CSCus75890 | Switch does not resync to NTP server after clock set command             |

| Bug ID     | Headline                                                                 |
|------------|--------------------------------------------------------------------------|
| CSCuh65490 | Memory leak - qos_set_if_t,qos set codepoint on 2K/3K stack              |
| CSCui16394 | WS-C3750X-12S does not forward packets(over 1300 bytes) through 10M port |
| CSCum47115 | EtherType 888e unicast can not pass 2960 with new releases               |
| CSCum72168 | (3560-X) High CPU caused due to snmpwalk on cbQosPoliceActionCfgEntry    |

| Bug ID     | Headline                                                                       |
|------------|--------------------------------------------------------------------------------|
| CSCum89956 | Stack ping failed on int has static mac bounded after removed cable            |
| CSCun01172 | kSlow CLI response when configuring 3750X stacked switches                     |
| CSCun26893 | High CPU due to ASP Process Crea, crash on disabling macros                    |
| CSCun80959 | Desg port on the RootBridge experienced block forward for 30 sec               |
| CSCuo03803 | SSTE: ENTROPY-0-ENTROPY_ERROR: Unable to collect sufficient                    |
| CSCuo13431 | crash @attrdb_get_recs_or_lbls_by_attr                                         |
| CSCuo50456 | (3560-X) WS-C3560X high CPU with REP LSL Hello PP Process during failover      |
| CSCuo58284 | UDP fragment drop with "Unknown IPC message type" after switchover             |
| CSCuo95181 | Group specific Query with Router alert option dropped.                         |
| CSCuo97298 | PS-FAN falls to FAUTY status after upgrading IOS.                              |
| CSCup49030 | EX90/60 can't get ip via DHCP in data vlan                                     |
| CSCup55822 | Delays in Convergence time during link-flap between VSS and 3750               |
| CSCup68355 | 3750X/2960s crash w/. creating EC part of walle module or downlinks            |
| CSCup79358 | C3KX-SM-10G doesn't pass through any packets after reloading switch            |
| CSCup86666 | (3560-X) Configuration "no logging event link-status" can't be deleted         |
| CSCup96299 | IPv6 Multicast RIB entry refer to wrong distance                               |
| CSCuq03344 | (3560-X) Multicast traffic drops although multicast entry exists on the table. |
| CSCuq06262 | VTP status not sync between the stack master and slave                         |
| CSCuq10827 | C3560X cHsrpGrpStandbyState is incorrect                                       |
| CSCuq11337 | Fail to bundle 12protocol ports into channel                                   |
| CSCuq12940 | Description under "no switchport" interface lost in show run                   |
| CSCuq27324 | (3560-X) Crash after mls qos dscp-mutation                                     |
| CSCuq49531 | 10G link convergence is better than 1G convergence when is link pulled         |
| CSCuq58584 | UDP(1975) causes Error msg %IPC-2-INVALIDZONE: Invalid IPC Zone on 3750X       |
| CSCur00722 | Hard Reset of the Active Sup cause switch to power cycle                       |
| CSCur48634 | HA fails due to Bulk synch failure with encrypted password.                    |
| CSCur72018 | Downlink macsec link not coming up in secured mode                             |

| Bug ID     | Headline                                                            |
|------------|---------------------------------------------------------------------|
| CSCtl32991 | EIGRP unicast packets send to the host queue                        |
| CSCtq22963 | Netflow: Exporter source interface issue                            |
| CSCtq35006 | MATM marks 'Drop' entries for critically authorized phone MAC addr. |
| CSCtq38500 | Range option not working in Port-Based QoS ACL (3560X)              |
| CSCtr82236 | "rmon collection" configuration is missing                          |
| CSCts75641 | RIP hellos triplicated as it exits a Dot1q-Tunnel interface         |

| Bug ID     | Headline                                                               |
|------------|------------------------------------------------------------------------|
| CSCty02174 | Stack-Power member switch unresponsive after IOS upgrade               |
| CSCua12396 | MFIB Linecard Sync Fails across stack in IPv6 Multicast Routing        |
| CSCua67288 | IP Fragments egress via Queue 1 with QoS disabled                      |
| CSCuc20819 | Abnormal functionality for Wall-E CTS configuration                    |
| CSCug74567 | MATM entries on member switches are empty                              |
| CSCui88612 | Link speed between 3560-X and 3750-X UPoE switches is 100mbps          |
| CSCuj35704 | Remark in dACL causing 802.1x and MAB authorization failure            |
| CSCuj80767 | Traffic not redirected with multiple WCCP services on single interface |

### **Related Documentation**

User documentation in HTML format includes the latest documentation updates and might be more current than the complete book PDF available on Cisco.com.

with complete information about the switch are available from these Cisco.com sites:

Catalyst 3750-X

http://www.cisco.com/en/US/products/ps10745/tsd\_products\_support\_series\_home.html

Catalyst 3560-X

http://www.cisco.com/en/US/products/ps10744/tsd\_products\_support\_series\_home.html

These documents provide complete information about the switches:

- Release Notes for the Catalyst 3750-X. Catalyst 3750-E, Catalyst 3560-X, and 3560-E Switches
- Catalyst 3750-X and 3560-X Switch Software Configuration Guide
- Catalyst 3750-X and 3560-X Switch Command Reference
- Catalyst 3750-X, 3750-E, 3560-X, and 3560-E Switch System Message Guide
- Cisco IOS Software Installation Document.
- Catalyst 3750-X and 3560-X Switch Getting Started Guide
- Catalyst 3750-X and 3560-X Switch Hardware Installation Guide
- Regulatory Compliance and Safety Information for the Catalyst 3750-X and 3560-X Switch
- Installation Notes for the Catalyst 3750-X and 3560-X Switch Power Supply Modules
- Installation Notes for the Catalyst 3750-X and 3560-X Switch Fan Module
- Installation Notes for the Catalyst 3750-X and 3560-X Switch Network Modules
- Installation Notes for the Cisco TwinGig Converter Module
- Cisco Redundant Power System 2300 Hardware Installation Guide
- Cisco Redundant Power System 2300 Compatibility Matrix
- Cisco eXpandable Power System 2200 Hardware Installation Guide
- Configuring the Cisco eXpandable Power System (XPS) 2200
- Auto Smartports Configuration Guide
- Cisco EnergyWise Configuration Guide

- Smart Install Configuration Guide
- Information about Cisco SFP, SFP+, and GBIC modules is available from this Cisco.com site: http://www.cisco.com/en/US/products/hw/modules/ps5455/prod\_installation\_guides\_list.html

SFP compatibility matrix documents are available from this Cisco.com site: http://www.cisco.com/en/US/products/hw/modules/ps5455/products\_device\_support\_tables\_list.html

For other information about related products, see these documents:

- Getting Started with Cisco Network Assistant
- Release Notes for Cisco Network Assistant
- Network Admission Control Software Configuration Guide

These documents have information about the Cisco enhanced EtherSwitch service modules:

- Connecting Cisco Enhanced EtherSwitch Service Modules to the Network: http://www.cisco.com/en/US/docs/routers/access/interfaces/nm/hardware/installation/guide/eesm\_hw.html
- Cisco Enhanced EtherSwitch Service Modules Configuration Guide: http://www.cisco.com/en/US/docs/routers/access/interfaces/software/feature/guide/eesm\_sw.html

# **Obtaining Documentation and Submitting a Service Request**

For information on obtaining documentation, submitting a service request, and gathering additional information, see the monthly *What's New in Cisco Product Documentation*, which also lists all new and revised Cisco technical documentation:

http://www.cisco.com/en/US/docs/general/whatsnew/whatsnew.html

Subscribe to the *What's New in Cisco Product Documentation* as a Really Simple Syndication (RSS) feed and set content to be delivered directly to your desktop using a reader application. The RSS feeds are a free service and Cisco currently supports RSS version 2.0.

This document is to be used in conjunction with the documents listed in the "Obtaining Documentation and Submitting a Service Request" section.

Cisco and the Cisco logo are trademarks or registered trademarks of Cisco and/or its affiliates in the U.S. and other countries. To view a list of Cisco trademarks, go to this URL: <a href="https://www.cisco.com/go/trademarks">www.cisco.com/go/trademarks</a>. Third-party trademarks mentioned are the property of their respective owners. The use of the word partner does not imply a partnership relationship between Cisco and any other company. (1721R)

Any Internet Protocol (IP) addresses used in this document are not intended to be actual addresses. Any examples, command display output, and figures included in the document are shown for illustrative purposes only. Any use of actual IP addresses in illustrative content is unintentional and coincidental.

© 2018 Cisco Systems, Inc. All rights reserved.

Obtaining Documentation and Submitting a Service Request